## **WORD 2010 – infoga försättsblad / omslagsmall**

Försättsbladet/omslaget på din uppsats eller examensarbete ska vara enligt universitetets mallar. Omslagsmallarna kan du hämta och ladda ner från universitets hemsida

## *Gör så här för att lägga till försättsblad/omslag till din uppsats:*

## *Hämta och spara omslagsmall*

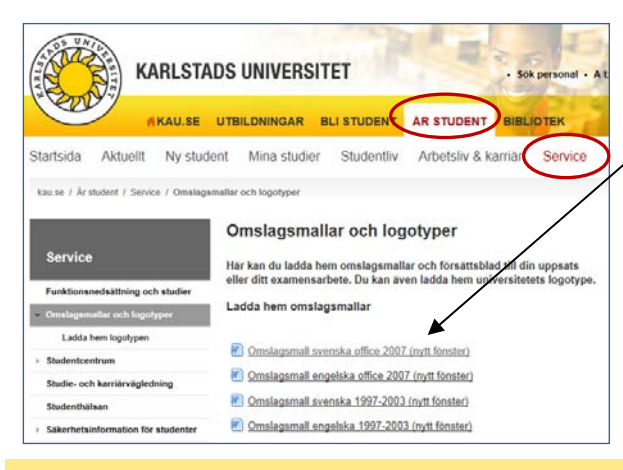

- 1. Gå till universitetets webbsida med **[Omslagsmallar](http://www.kau.se/ar-student/service-support/omslagsmallar-och-logotyper)**
- 2. Välj mall och **spara den** på din dator eller annan plats
- 3. **Fyll i den information** som gäller för ditt arbete och spara

## *Lägga ihop omslag och texten i uppsatsen*

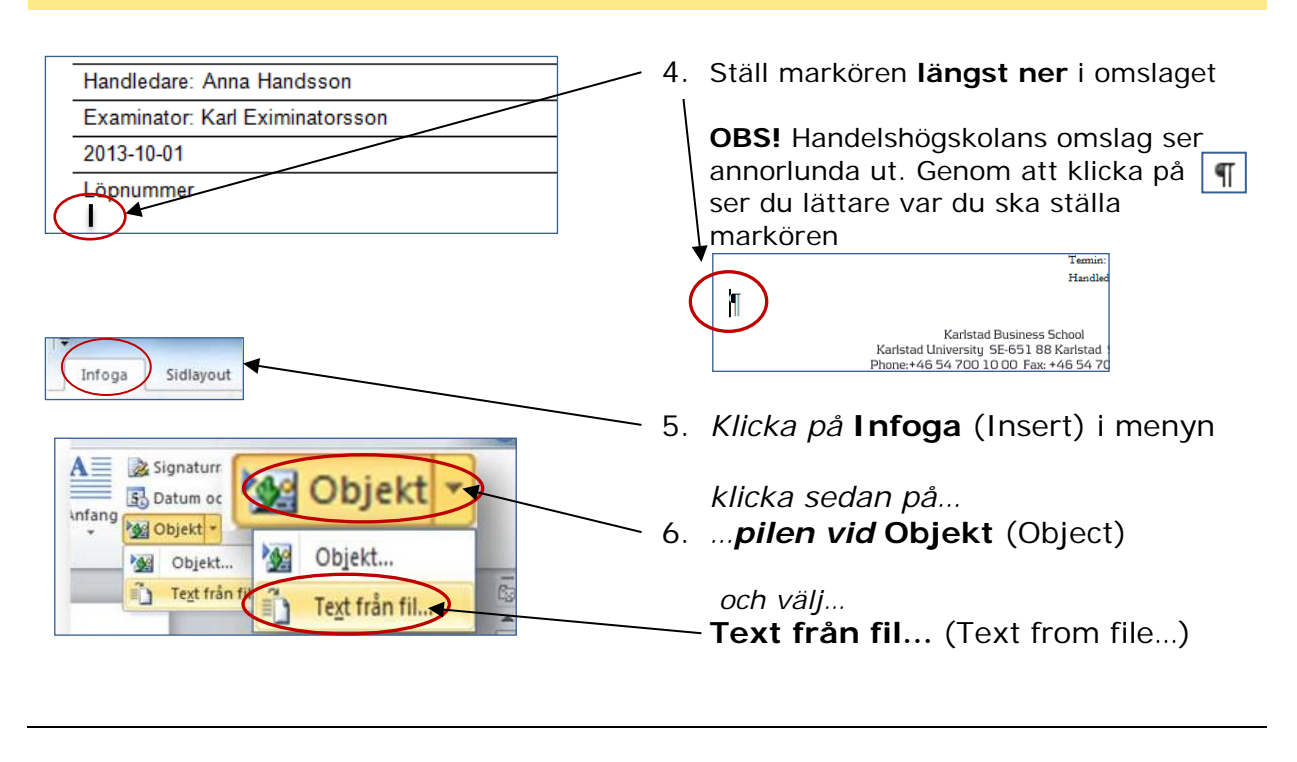

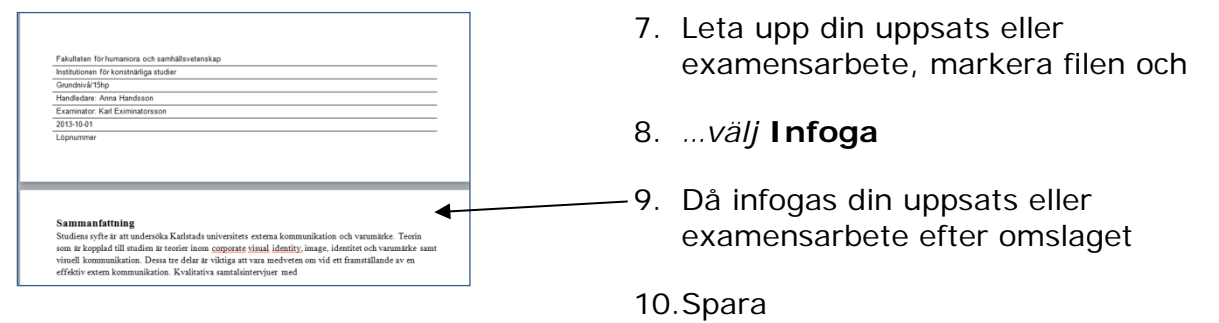